# IOGENES® FDA REGULATORY UPDATES `

DIOGENES® FDA Regulatory Updates provides access to the market status of U.S. FDA approved pharmaceuticals and medical devices. The sources include: Premarket Notifications (medical devices), Premarket approvals (medical devices), Medical Device Reports (adverse device experiences reported to the FDA), New Drug List (drugs approved since 1938), and records of The Enforcement Report (product recalls for pharmaceuticals, medical devices, biologics, foods, radiological products, veterinary medical products, and cosmetics).

#### **Description Subject Coverage**

Use DIOGENES to answer such regulatory-related questions as:

- Which pharmaceutical firms have FDA approval to produce generic equivalents of Valium?
- What are the Federally-mandated performance standards for sunbeds?
- What tests were conducted to determine the safety and efficacy of Tagamet?
- What animal studies must be conducted before a contraceptive can be clinically tested?
- Under what emergency circumstances can unapproved medical devices be used?

**Date Coverage Update Frequency** 1938 - 2011 Closed

## **Geographic Coverage Document Types**

### **Publisher**

Diogenes is produced by FOI Services, Inc. Questions concerning file content should be directed to:

FOI Services, Inc. 704 Quince Orchard Road Suite 275 Gaithersburg, MD 20878

#### **Terms & Conditions**

DIOGENES is a registered trademark of FOI, Inc.

In addition to the [Dialog Standard Terms & Conditions,](http://support.dialog.com/terms) the following provider terms and conditions also apply.

All bibliographic information and record identification in DIOGENES FDA Regulatory Updates is fully protected by copyright. Reproduction or photocopying even for internal use without the publisher's permission is prohibited. While every effort has been made to ensure that the information in the database is correct, DIOGENES FDA Regulatory Updates cannot accept any responsibility for errors or omissions.

- United States  **Government Documents** 
	- Press Releases

**Dialog** 

#### Notes:

Field codes may be used in searches entered on the Basic Search, Advanced Search and Command Line Search pages. The tools available for searching are *[Search fields](#page-1-0)*, *[Limit Options](#page-2-0)*, *[Browse Fields](#page-3-0)*, *["Narrow Results By" Limiters](#page-3-1)* and *[Look Up Citation](#page-3-2)*. Each is listed separately below. Some data can be searched using more than one tool.

# <span id="page-1-0"></span>*SEARCH FIELDS*

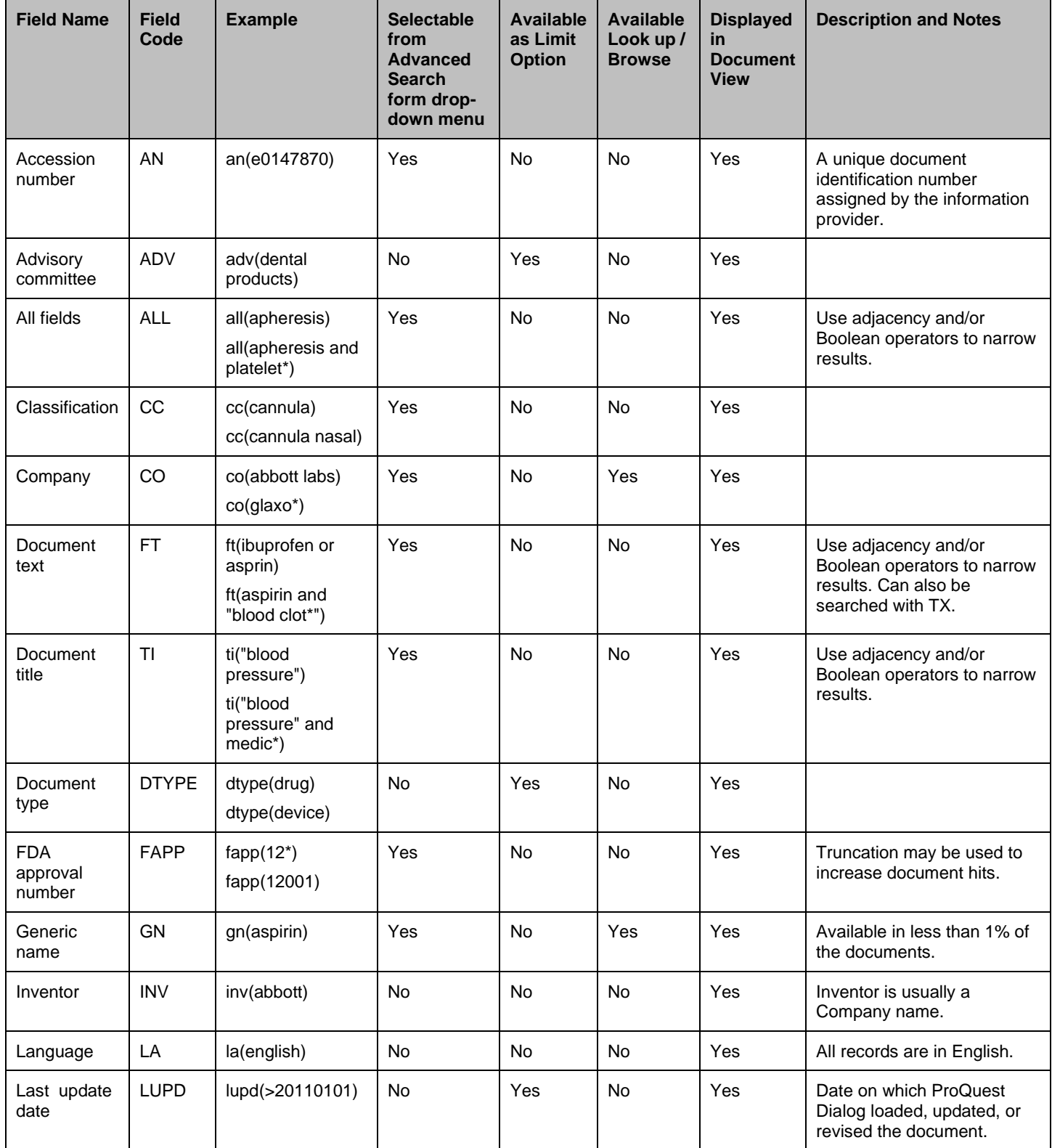

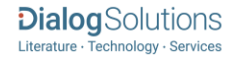

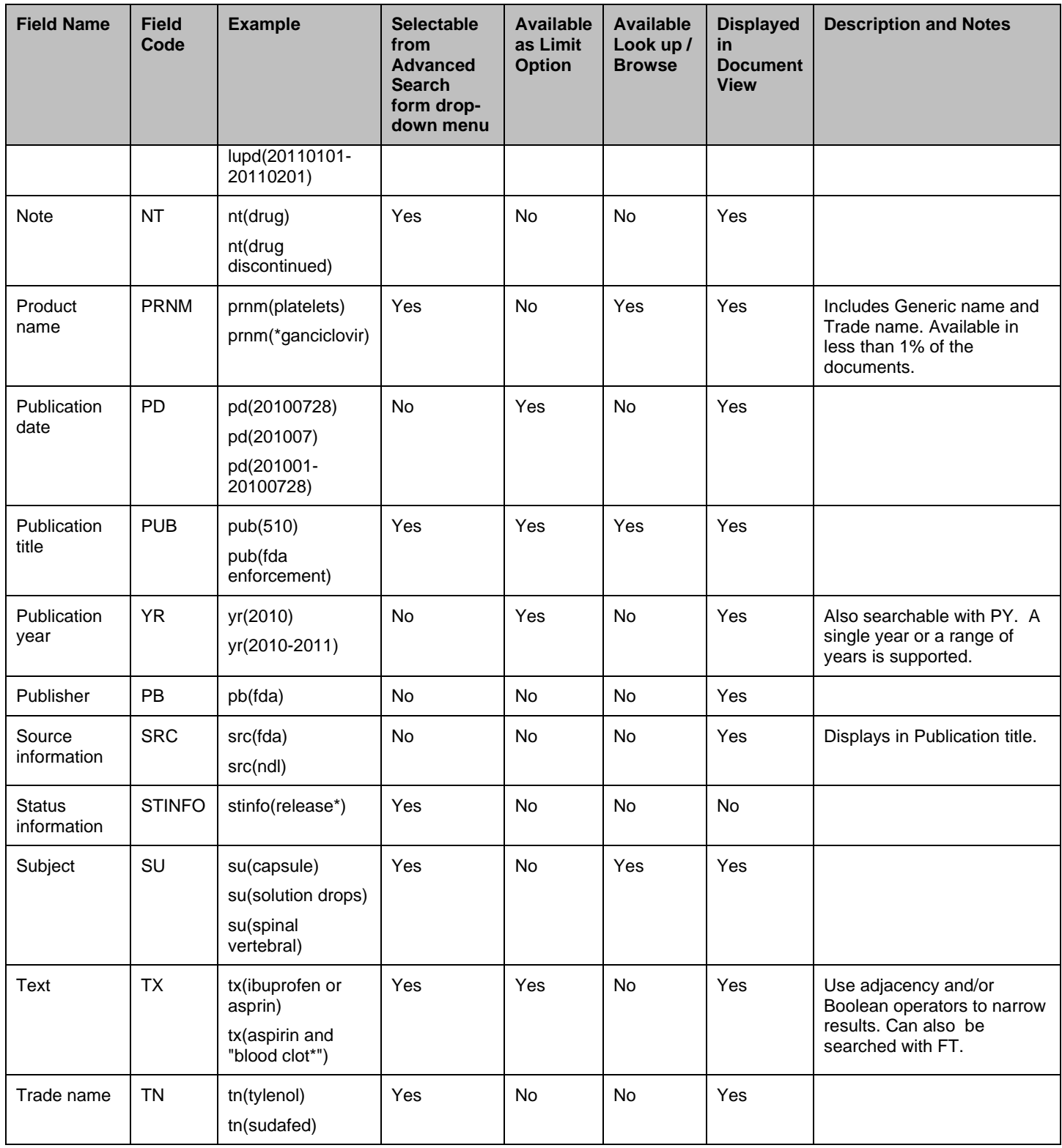

## <span id="page-2-0"></span>*LIMIT OPTIONS*

Limit options are quick and easy ways of searching certain common concepts.

Short lists of choices are available for:

## **Document type, Advisory committee**

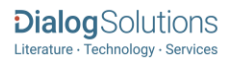

**Date limiters** are available in which you can select single dates or ranges for **date of publication** or the date **last updated** (i.e., the date the document was loaded or updated on ProQuest Dialog).

## <span id="page-3-0"></span>*BROWSE FIELDS*

You can browse the contents of certain fields by using Look Up lists. These are particularly useful to validate spellings or the presence of specific data. Terms found in the course of browsing may be selected and automatically added to the Advanced Search form. Look Up lists are available in the fields drop-down on the Advanced Search Page and in the search options for:

#### **Publication title**

And in the fields drop-down only for:

#### **Company, Product name, Generic name, Subject**

## <span id="page-3-1"></span>*"NARROW RESULTS BY" LIMITERS*

When results of a search are presented, the results display is accompanied by a list of "Narrow results by" options shown on the right-hand panel. Click on any of these options and you will see a ranked list showing the most frequently occurring terms in your results. Click on the term to apply it to ("narrow") your search results. Narrow results by limiters in Diogenes include:

**Record type, Publication title, Advisory committee, Product name, Subject, Company, Publication date**

## <span id="page-3-2"></span>*LOOK UP CITATION*

If you need to trace a particular bibliographic reference, use the Look Up Citation feature. Find a link to this toward the top left-hand corner of the Advanced Search page, or in the drop list under Advanced on any search form; click this and you will go to a form where you can enter any known details of the citation, including document title, author, journal name, volume, issue, page, publication date, ISSN.

Contact: **Dialog Global Customer Support** Email[: Customer@dialog.com](mailto:Customer@dialog.com) Within North America **1 800 334 2564** Outside North America **00 800 33 34 2564**